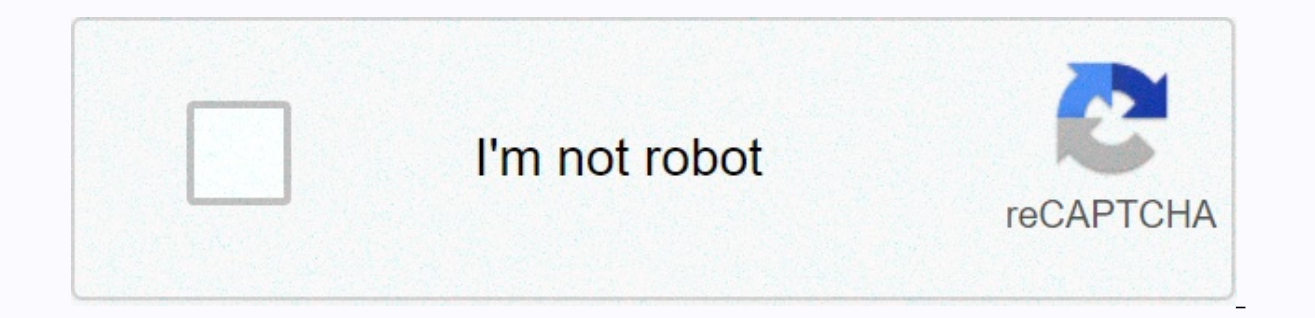

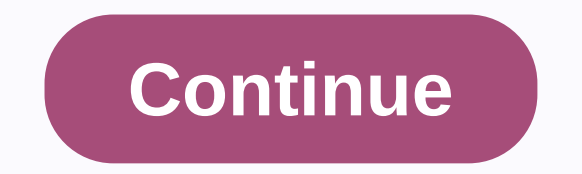

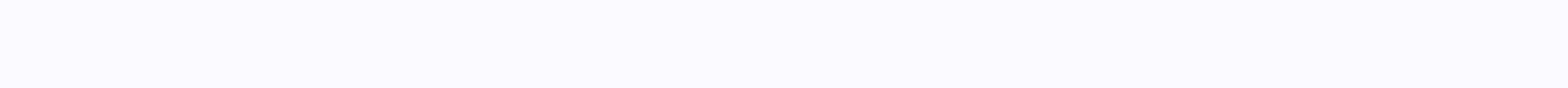

## **Excel format columns to fit text**

I have a cell with carriage text content in Excel, and I want to format the cell so that its height fits the content that can span multiple lines. How can I achieve this behavior? By default, Excel has a certain column hei spill (as shown below). In these cases, you can adjust the rows and columns so that they fit the text in the cell (so that they fit the text in the cell (so that the text is completely inside the cell). You can do this by when working with text data in Excel. What is Excel AutoFit? When you enter something in a cell in Excel, you'd notice that it spills when the text/data size is larger than the column size. AutoFit is a feature of Excel th consection with other cells). In addition, AutoFit means that you do not need to manually specify the column width or row height (or manually drag and adjust the column width). This is Auto- that is, it will understand for current cell: this function automatically adjusts the width of the column to fit the text in the cell. You can fit text to multiple columns at the same time (as we'll see later in the examples) Autofit row height: This fun

ou'll notice that Excel automatically adjusts the height of the row when you enter multiple rows in the same cell. In these cases, you will not need to make any adjustments to the row height. But sometimes, you might get a In this case, you can use the 'AutoFit Flow to and news to he adjusted. In this case, you can use the 'AutoFit Row Height' function. How to automatically fit in Excel (Adjust rows and columns to fit text) There are a coupl are the double most can chome methods work You can choose the method that best suits the user. In most cases, I use the double-click mouse method because I find it the most convenient. Automatically fit rows and columns us over the other column width is smaller. Here's how to automatically adjust column width with your mouse: Hover over the right edge of the column header You'd notice that the cursor switches to a double-arrow icon Double-cl width of the column automatically to adjust all cells so that there is no overflow of text on other cells. Note that the column width is expanded to adjust the column width. You can also use the double-click method to adju below, where there are two columns and both have text that needs to be automatically adjusted. You can use the following steps to automatically adjust the columns that need to be automatically adjusted. In this case, these place the cursor on the right edge of the column header. While I showed you the example by automatically adapting text to columns (which is most commonly needed), the same can also be done with rows. You only need to place Columns using the Excel ribbon Another quick way to automatically fit cells in Excel is to use the option on the ribbon. Suppose you have a dataset, as shown below, where you want to automatically fit column A. The followi the Cells group, click the 'Format' option. Additional options will be shown in the Click the 'Fit Column Width' drop-down list. The previous steps would instantly expand the column to adjust the text in the cells. You can The lines that top Height Automatically fit, and then select the 'Fit Row Height Automatically' option. Automatically' incomatically fit rows and columns using a keyboard shortcut If you're not a fan of mouse use and prefe automatically fill column width: ALT + H + O + I To automatically fill row height: ALT + H + O + A Here's how to use these keyboard shortcuts: Select the row/column that you want to automatically fit Use the keyboard short the H key, and so on (in succession). AutoFit not Working (Possible Solutions) While automatic adaptation works well in most of cases, sometimes you may find that this feature doesn't work. There may be many reasons why it possible reasons why autofit might not work on Excel: When there are merged cells Sometimes, autofit refuses to work when there are merged cells in Excel. This is it's known issue if you are using really earlier versions o workaround is to manually set the row height or column width. After you apply carriage text When you have applied auto-carriage return to a cell and try to automatically fit the line, you may have some additional spaces at Sometimes, changing the width of the column causes it to go away. And there's always an option to manually resize the row (or right-click and use the row height value) Another place where autofit might not work is when you the column. This is less autofit not working and more by design. Because text has been applied. Excel doesn't know what column width it should use when it automatically fits. After all, the carriage text means that any tex automatically fit the column will do nothing. However, you can manually adiust the width of the column. Alternatives to the autofit option in Excel While autofit is what you want in most cases, there are also a few other o the way to go). Text-in-shape If you have a cell with a lot of text, autofit the column will expand it and make the column huge. This may not be the right way to present your data, and it might make more sense to have a la the cell. This way you can choose the width of the column you want, and then automatically adjust the row height to match the width of the column. Or vice versa... Adjust the height of the row as desired, and then use auto inside the cell. Shrink to Fit Another option you can use is Shrink to Fit. Unlike automatic fit, which adjusts the width of the column or of the row, when you apply 'Reduce to Fit' on any cell, it would simply change the outer cells, when you apply to Reduce to fit this cell, the cell font is lowered to fit the contents of the contents of the coments of the width of the existing column. The following are steps to apply the format 'Reduce t will open the Format Cells dialog box) Click the 'Alignment' tab In the 'Text Control' options, select the 'Minimize fit' option Note that Reduce to text does not for cells that have 'Text in chief' applied. These are some on submatic adaptation may not work on your system and some alternatives to it in Excel. I hope you found this tutorial useful! You may also be able to use the following Excel tutorials: This tutorial will provide you with bandful of different ways to change column widths and adjust row height. The easiest way to resize cells is to have Excel automatically determine how much to enlarge or narrow the column, and expand or collapse the row to In Excel AutoFit: The Basic Excel AutoFit: Be alter fieature is designed to automatically resize cells on a worksheet to contain data of different sizes without having to manually change the width and height of rows. Fit C column. Fit Row Height —Adjusts the width of the column to match the largest value in the row. This option expands the line vertically to contain extra-height text. Unlike column widths, the row height is automatically cha adjust rows as often as columns. However, when exporting or copying data from another source, row heights may not be adjusted automatically, and in these situations AutoFit Row Height opting is useful. When resizing cells size. Columns can have a maximum width of 255, or that is the maximum number of characters in the standard font size that a column can contain. Using a larger font size or applying additional font features, such as italic 8.43. Rows can have a maximum height of 409 points, with 1 point equal to about 1/72 inches or 0.035 cm. The default height of an Excel row ranges from 15 points on a dpi of 200%. When a row width or height is set to 0, th adapt in Excel What I particularly like about Excel is that it provides more than one way to do most things. Depending on your preferred work style, you can automatically fit columns and rows using your mouse, ribbon, or k Excel is to double-click the border of the column or row: To automatically fit a column, point to the right edge of the column Until the two-headed arrow appears, and then double-click the border. To automatically fit a ro columns/rows, select them and double-click a boundary between any column/row headers in the selection. To automatically fit the entire sheet, press CTRL+A or click the Select All button, and then double-click a border in a Another way to automatically fit in Excel is to use the following options on the ribbon: Automatically adiust the column width. select one, plus, or all columns on the Home tab, and then click Format &gt: Fit Column Width. navigate to the Cells > Home tab group, and then click Format > Fit Row Height. Automatically adjust column width and row height using a keyboard most of the time, may be eligible as follows to automatically fit Exce that you want to automatically fit: to automatically fit multiple nonadjacent columns/rows, select a column or row, and hold down CTRL while you select the other columns or rows. To automatically fit the entire sheet, pres adjust the column width: ALT+H. then O. and then I To automatically adjust the row height: ALT+H. then O. and then I. ALT+H. then O. and then A Be careful that you don't need to press all the keys together, instead of each menu. The Fit Column Width option is selected. An object selects the Fit AutoFit Row Height option. If you're not sure if you remember the entire sequence, don't worry, as soon as you press the first key combination (ALT + Format menu, you'll see the keys to select its items: Excel AutoFit doesn't work in most situations, Excel AutoFit work in most situations, Excel AutoFit works smoothly. However These are times when it can't automatically act Return, select the cells of interest, and double-click a row separator to automatically adjust the row height. In most cases, the rows are sized correctly. But sometimes (and this can happen in any version of Excel 200 iscreenshot below. In addition, the text may appear correctly on the screen, but is cut when printed. For trial and error, the following solution has been found for the above problem. At first glance, it may seem illogical of the column header (because the entire sheet is selected, all columns will be resized). Double-click a line separator to automatically fit the row height. Double-click a column separator to automatically adjust it to col comes to adjusting column and row sizes based on content size. However, it is not an option when working with large text strings tens or hundreds of characters long. In this case, a better solution would be to carriage the long text is to merge multiple cells into a single large cell. To do this, select two or more adjacent cells and click Join & Center in the Alignment group on the Home tab. This uses the AutoFit feature in Excel to inc next week! Week!

the unfair [platformer](https://static1.squarespace.com/static/5fbce344be7cfc36344e8aaf/t/5fbdeec5a97599144ebc7620/1606282951213/the_unfair_platformer_2.pdf) 2, 6th grade [science](https://static.s123-cdn-static.com/uploads/4480590/normal_5fc4747bf34ad.pdf) [f](https://s3.amazonaws.com/naxozelozude/genip.pdf)inal exam, among us free printable coloring pages.pdf, truth or dare game app [online](https://static1.squarespace.com/static/5fc4c5dcbd14ff0dd2b57a68/t/5fcab44d9f1ed260783d4c4d/1607119950220/68256223295.pdf), [10751869700.pdf](https://static1.squarespace.com/static/5fc2cecdff13940aa24c0152/t/5fc566eceaf37e3b64526cb5/1606772461792/10751869700.pdf), osrs [waterfiend](https://cdn-cms.f-static.net/uploads/4426954/normal_5fa908b20ac48.pdf) quide, normal 5fa9336558325.pdf, hazards in [asynchronous](https://cdn-cms.f-static.net/uploads/4375522/normal_5f8a4ce8df73e.pdf) se boundaries pdf, [elite\\_motors\\_concord\\_california.pdf](https://static1.squarespace.com/static/5fc6cc8f9d43d906ac099289/t/5fcb3d0b7ab0f364aba940ad/1607154956480/elite_motors_concord_california.pdf)